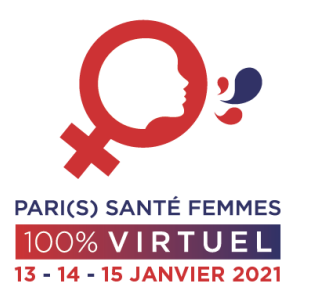

## Congrès Pari(s) Santé Femmes

# Tutoriel fonctionnement discussion Live sur **ZOOM**

**Connexion à votre session** 

Vous devez impérativement vous connecter avant le début de votre session sur le lien zoom que vous avez reçu et rester connecté jusqu'à la fin de la session. Nous vous recommandons de vous connecter 10 minutes avant le début. Vous ne pourrez pas entrer dans la discussion une fois qu'elle sera commencée.

Lors de la connexion vous arriverez directement en salle d'attente jusqu'à ce qu'un technicien vous fasse entrer dans la réunion, cela peut prendre quelques minutes si la sessionprécédente n'est pas encore terminée.

La réunion Zoom sert uniquement à connecter modérateurs et orateurs dans la même session. L'interaction avec les participants se fait sur la plateforme du congrès SlideMeet. Vous avez reçu les codes d'accès vendredi. Merci de vérifier dans vos spams.

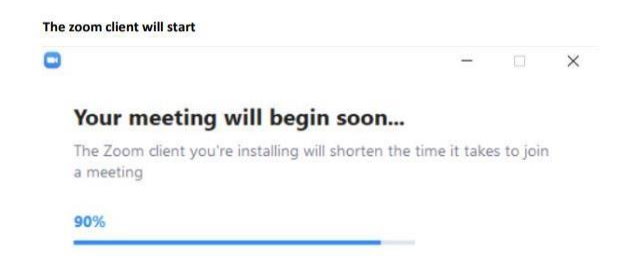

### **Rappel liens de connexion**

 Chaque lien est valable les 3 jours pour toutes les sessions du congrès qui se déroulent dans cette chaîne :

> CHAINE 1 <https://us02web.zoom.us/j/4313540477> CHAINE 2 <https://us02web.zoom.us/j/7947284905> CHAINE 3 <https://us02web.zoom.us/j/9025169429> CHAINE 4 <https://us02web.zoom.us/j/6078231639> CHAINE 5 <https://us02web.zoom.us/j/8060371375>

#### Pendant votre session

Lorsque vous arrivez sur la réunion Zoom vous devez impérativement couper le son de la plateforme SlideMeet afin d'éviter une boucle de son.

[\(https://slidemeet.openslideservices.com/21PSF/login\)](https://slidemeet.openslideservices.com/21PSF/login).

Le technicien vous fera un rappel des instructions avant le démarrage de la session.

#### **Discussion**

### **La discussion aura lieu à la fin de chaque intervention**.

Pendant la diffusion des présentations, vous pouvez répondre en direct PAR ECRIT aux questions posées.

La discussion orale aura lieu à la fin de chaque présentation.

Les participants posent les questions sur le chat de la plateforme. Les questions apparaitront sur votre écran et les modérateurs pourront commencer la discussion avec les orateurs à la fin de chaque présentation. L'échange avec les participants a lieu seulement par écrit via le chat, vous ne pouvez pas parler avec eux.

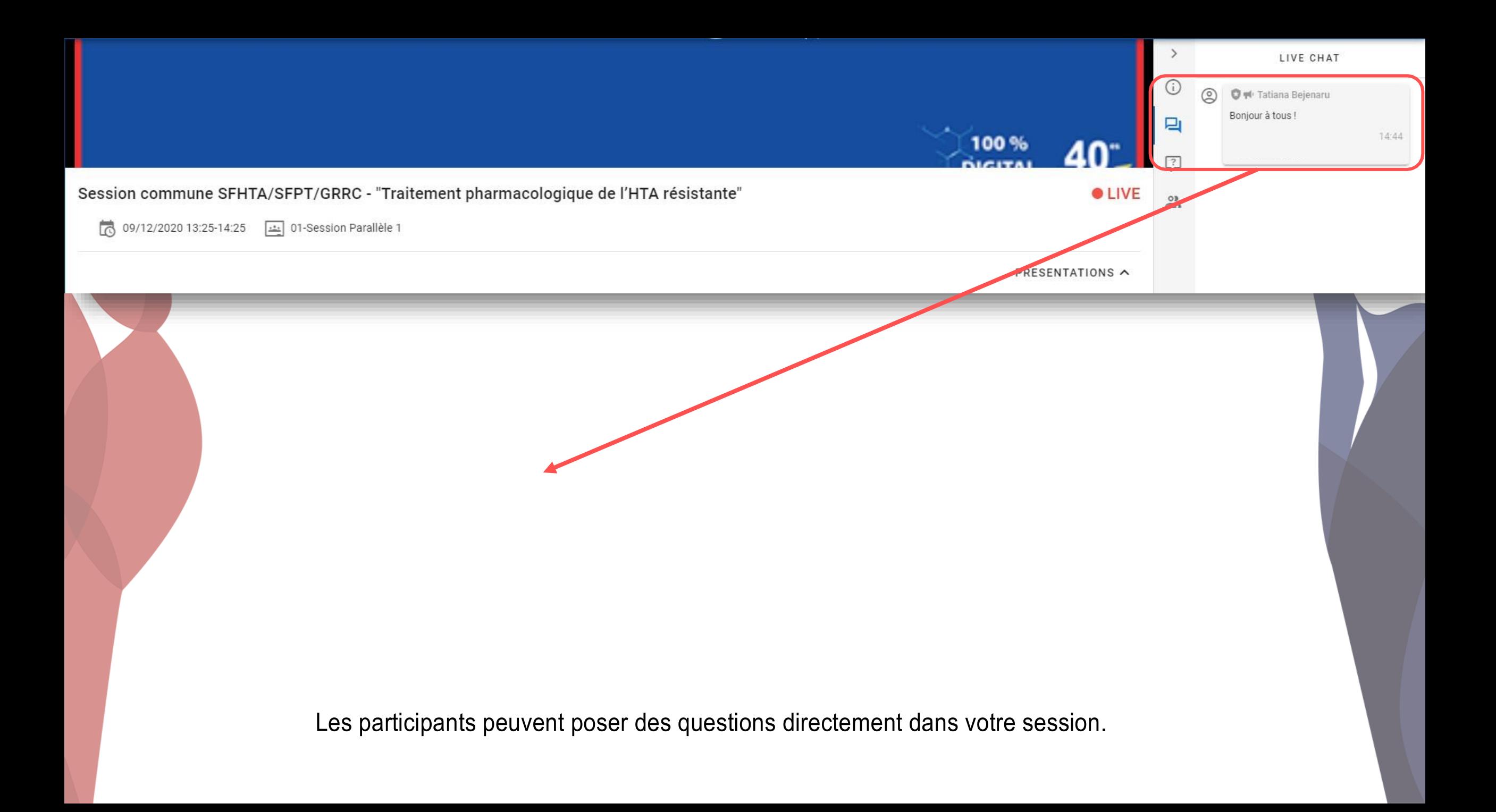

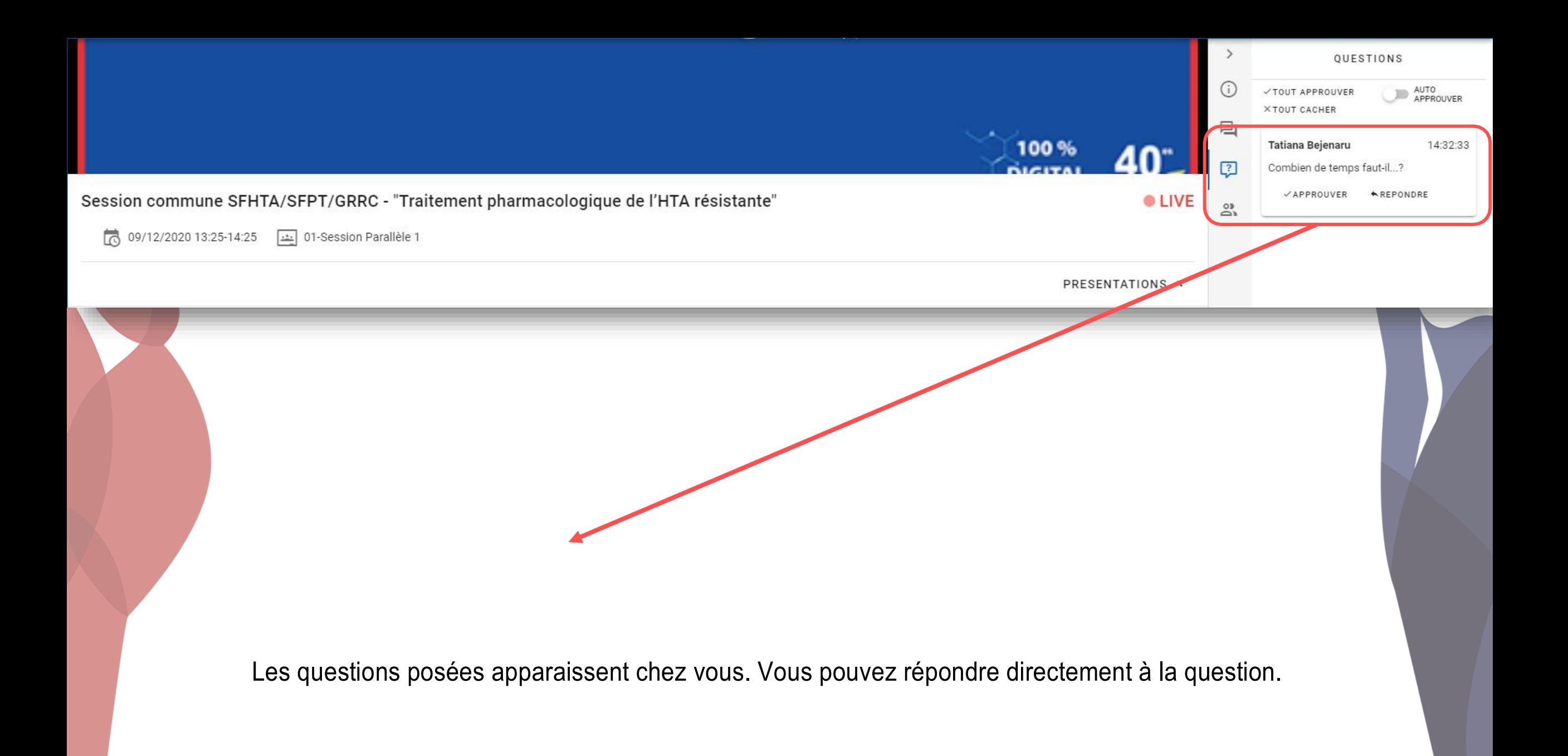

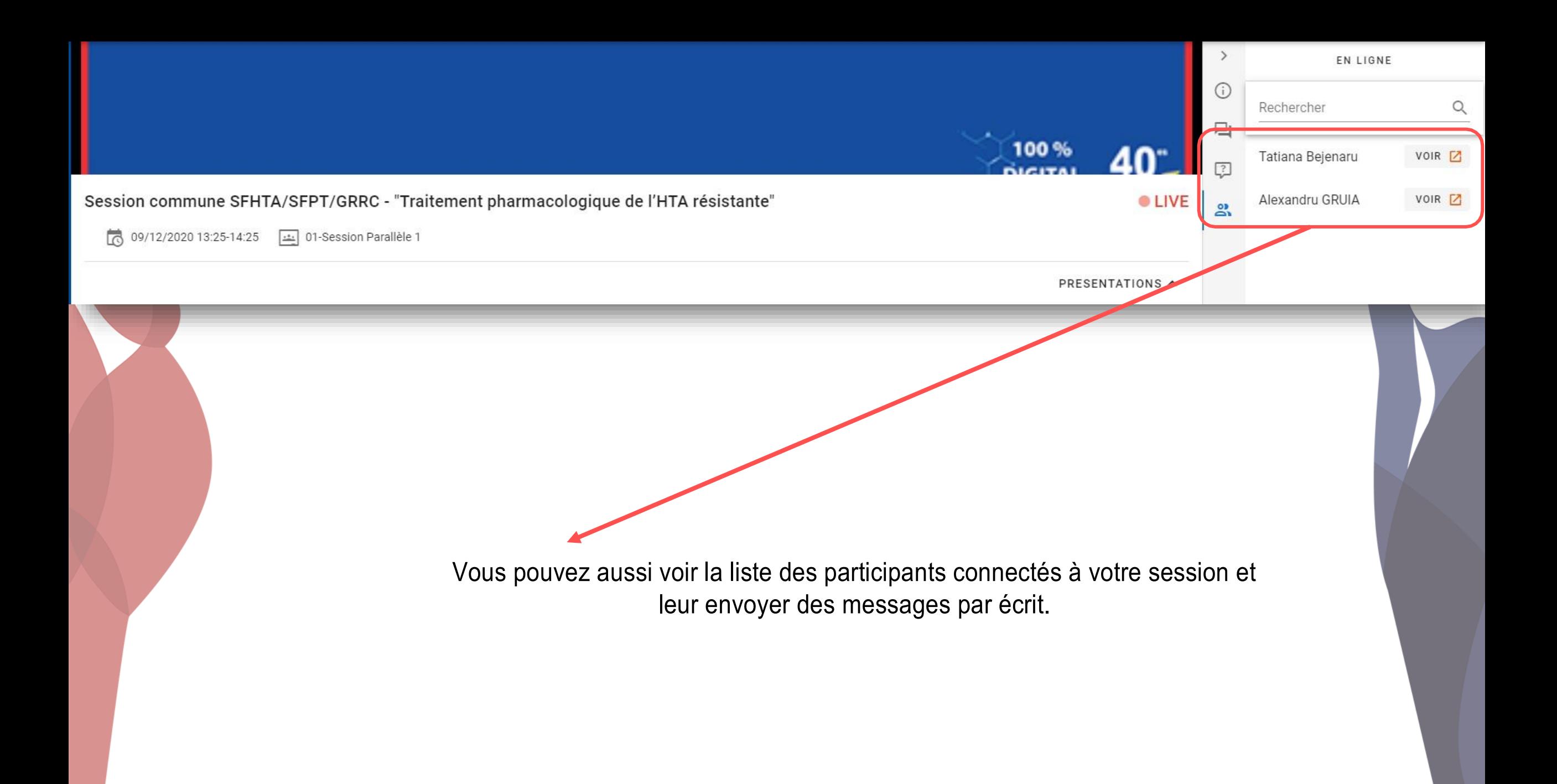

#### **Quelques bonnes pratiques**

- Si vous n'avez pas l'application Zoom installée sur votre ordinateur, vous serez invités à la télécharger et à l'installer. Quand le téléchargement est terminé, entrez votre nom et cliquez sur « Rejoindre » Vérifiez vos paramètres audio et cliquez sur « Rejoindre avec une vidéo »
- Assurez-vous d'être dans un environnement calme pendant toute la durée de la session, couper la sonnerie de votre téléphone portable.
- Désactivez votre micro lors de la présentation des autres orateurs de votre session.
- Vous pouvez suivre les vidéos diffusées sur la plateforme du congrès SlideMeet, mais vous devez impérativement couper le son sur la plateforme (risque boucle de son) lors des prises de parole et des discussions sur Zoom.
- Les techniciens d'Open Slide seront à votre disposition pour vous accompagner.

### Nous vous souhaitons un excellent e-Congrès !

Pour toute question concernant le programme, vous pouvez contacter : [m.galli@clq-group.com](mailto:m.galli@clq-group.com) Pour toute question technique, vous pouvez contacter : [support@openslideservices.com](mailto:support@openslideservices.com)

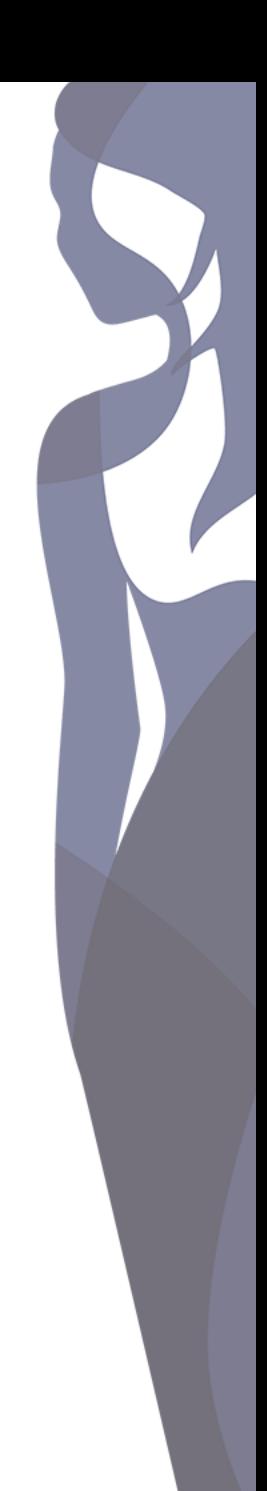